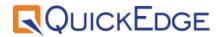

# QuickEdge

**Ingest User Manual** 

Release Date: 27 Nov 2020 | Rev 1.0

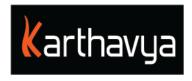

# **End User License Agreement**

#### **FOR QuickEdge™ Version 2.6 Software Product**

KARTHAVYA LICENSES THIS QUICKEDGE SOFTWARE PRODUCT TO YOU SUBJECT TO THE TERMS CONTAINED IN THIS END USER LICENSE AGREEMENT ("EULA"). READ THE TERMS OF THIS EULA CAREFULLY. BY INSTALLING, COPYING OR OTHERWISE USING THE SOFTWARE (AS DEFINED BELOW), YOU AGREE TO BE BOUND BY THE TERMS OF THIS EULA. IF YOU DO NOT AGREE TO THE TERMS OF THIS EULA, DO NOT INSTALL, COPY OR USE THE SOFTWARE.

#### **NOTICE TO CUSTOMER**

If you do not agree to the terms of this EULA, do not install, or use this software. This EULA is a contract between you (either an individual or an entity) and KARTHAVYA which governs your use of this KARTHAVYA software product that accompanies this EULA and related software components, which may include the associated programs, explanatory materials and the supporting documentation.

#### **LICENCE GRANT**

KARTHAVYA grants you a license to use one copy of the Software. Each License purchased allows you to install 1 copy of the license. "Use" means storing, loading, installing and executing. You agree to use all reasonable efforts to protect the Product from unauthorized use, reproduction, distribution or publication. You may not modify the Software or disable any licensing or control features of the Software in any manner without prior written permission by KARTHAVYA.

#### LICENSE LIMITATIONS

You may not copy the Software except for a reasonable number of machine-readable copies of the software for backup or archival purposes and except as expressly permitted in the License Grant section above. You may not remove any titles, trademarks or trade names, copyright notices, legends, or other proprietary markings on the Software. You are not granted any rights to any trademarks or service marks of KARTHAVYA. KARTHAVYA retains all rights not expressly granted to you.

#### **CONTACT INFORMATION**

If you have any questions about this EULA, or if you want to contact KARTHAVYA for any reason, please send email directly to: <a href="mailto:support@karthavya.com">support@karthavya.com</a>

# Index

# **TABLE OF CONTENTS**

| PREFACE |                             | 4          |
|---------|-----------------------------|------------|
| 1.1     | SUPPORTED OPERATING SYSTEMS | 4          |
| 1.2     | Supported Screen Resolution | 4          |
| 1.3     | Supported Fonts             | 4          |
| 1.4     | Supported media formats     | 4          |
| 1.5     | REMOTE CONTROL SUPPORT      | 4          |
| INTRO   | ODUCTION                    | 5          |
| KEY F   | FEATURES                    | 5          |
| FILE 1  | INGEST                      | 5          |
| Асті    | ONS                         | 6          |
| VIEW    | 1                           | $\epsilon$ |
| BASE    | BAND INGEST                 | 7          |
| Cras    | SH INGEST                   | 7          |
| Sche    | EDULE INGEST                | 8          |
| VTR     | BATCH INGEST                | S          |
| ROUT    | 10                          |            |

#### **Preface**

Dear Customer,

Congratulations on the purchase of Ingest Application. QuickEdge Ingest is a broadcast quality solution to capture content from various sources in real-time with high-resolution and high-quality.

This manual is structured into several chapters, aiming to ease the use of our software. We hope that you will enjoy working with it and look forward to receiving your feedback.

Please, send your questions, suggestions, and assistance requests to:

contactus@karthavya.com

# 1.1 Supported Operating systems

| Operating system | Versions Supported      |
|------------------|-------------------------|
| Windows          | 7 or higher             |
| Mac OS           | Version 10.10 or higher |

# 1.2 Supported Screen Resolution

Best user experience of QuickEdge Client application can be found on screens with a resolution of **1290 X 800** or higher

#### 1.3 Supported Fonts

QuickEdge supports all Unicode fonts including Right to left fonts of all languages.

#### 1.4 Supported media formats

All standard image formats such as PNG, JPG, TIFF,GIF and standard sequences such as Targa, PNG are supported. Animated media in the form of video in standard formats such as Mov, MXF, Mp4 are supported.

#### 1.5 Remote control support

QuickEdge graphics supports remote working from any part of the world. Please contact our support team for configuration of remote control of the client application along with the recommended security settings for firewall, network router etc. All video ports including ingest, playout, preview and graphics are available remotely along with audio bars.

# Introduction

Ingest is to 'take something in or absorb something'. QuickEdge File Ingest allows users to capture the content coming from different sources to a digital storage system. Baseband ingest is a live input 'signal' ingest. Baseband content is ingested and recorded to a digital storage system.

There are two types of ingest application listed in sequential manner in user manual.

- A) FILE INGEST
- **B) BASEBAND INGEST**

### **Key Features**

Multi-Channel, multi-source Ingest

Controls all major 3rd party Video Servers, Video Routers, VTRs using industry standard protocols

Split ingest with predefined durations or at any time (ad hoc)

Schedule Ingest with Router Control

VTR Batch Ingest with Frame Accurate VTR control

Automates file transfers between Video Servers to Central production storage (SAN/NAS) using standard file transfer protocols (FTP, SMB/CIFS, NFS, SFTP etc.).

Playout while Ingest (with supported Video Servers)

Edit while Ingest (with supported Video Servers)

Preview and Edit Ingested clips using online editing (MarkIn-MarkOut and logical sub-clip creation)

Automatic Housekeeping (auto-purge and auto-archive) of ingested clips based on user-defined housekeeping rules

Editing of metadata of all ingested clips

# File Ingest

File Ingest allows users to capture the content coming from different sources to a digital storage system.

Ingest allows user to ingest a file from different mounted sources. User can do file ingest (single or multiple files) using 'Import File' button. User can also do folder ingest with files in it using 'Import Folder' button. While ingesting user can tag metadata manually for file and folder giving details like Title, Id, Source, Media Number, date and Time Code. Ingested files can be found in the completed section and failed from the failed section.

### Steps: Import files / folder > select file / files >tag metadata > click ingest

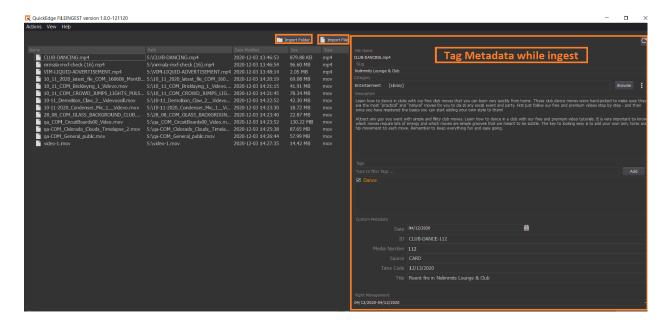

#### Actions

User can view all archive job status from actions menu. User can filter jobs based on the status of the job. User can retry failed jobs as well.

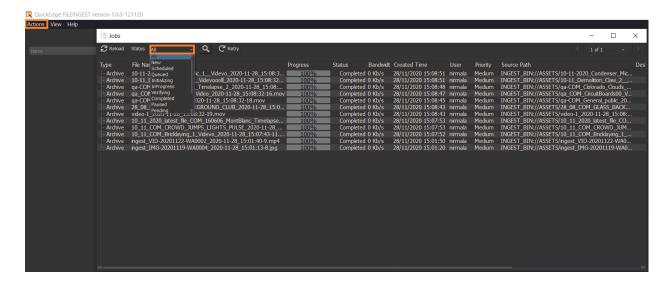

#### **View**

User can configure ingest methods from configurations window. User can access this section from **View>Configurations** or using short-cut **Ctrl+Alt+S**.

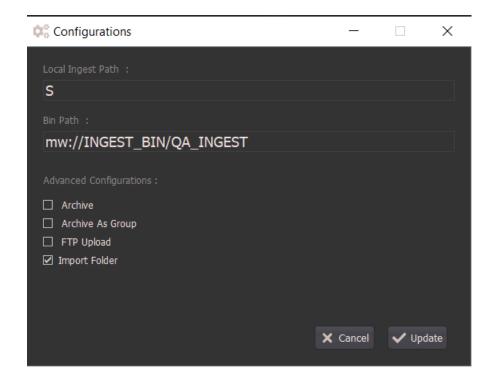

# **Baseband Ingest**

Baseband ingest is a live input 'signal' ingest. Baseband content is ingested and recorded to a storage system. Baseband ingest are of three types: Crash Ingest, Schedule Ingest, and VTR crash and Batch Ingest.

Ingest and playout operations can be carried out simultaneously. Clips still being ingested can be played out within5 seconds from the playout port for play while ingest functionality.

Similarly the clips still being ingested can be edited by editing machines after 5 seconds. During ingest the system has the capability to copy files to backup server and central storage simultaneously

The input can be a mix of SD and HD and the recorded content will be as per the input format setting. Both up conversion and down conversion of the input feed is automatically enabled by default.

#### **Crash Ingest**

Crash ingest allows user to manually start ingesting by pressing "**Record Now**" button and enter clip name, select category and enter duration after the ingest starts, user can stop it anytime (or wait for it to complete till given duration).

While ingest user can split the recording clip as per desired duration using SPLIT button next to record button. Ingested clip status like duration, elapsed and remaining time is displayed to user. User can stop the ingest recording immediately using the stop button.

While crash ingest user can do as on split, i.e. manually click split button at desired duration points to record as separate files.

Note: Ingest operations are user selectable, please refer page 7 for crash ingest where user can do Manual selection and page 8 schedule ingest which is automatic.

#### **Schedule Ingest**

Schedule Ingest allows user to add entries for the ingest to begin at given time in future. While scheduling ingest, user can define the start time to begin ingest and also predefine split duration for every 5 minutes or desired split time. Doing so, every 5 minutes its split into file and saved to the storage as new file naming as part-1, part-2 etc. User can also select the source of the clip for the recording.

Multiple ingest can be scheduled using different ports.

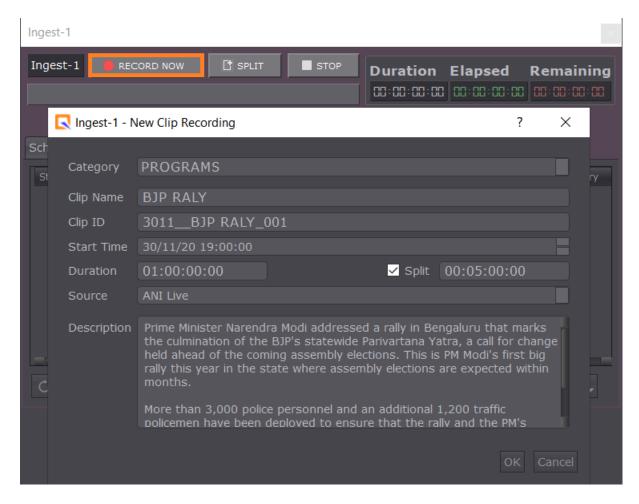

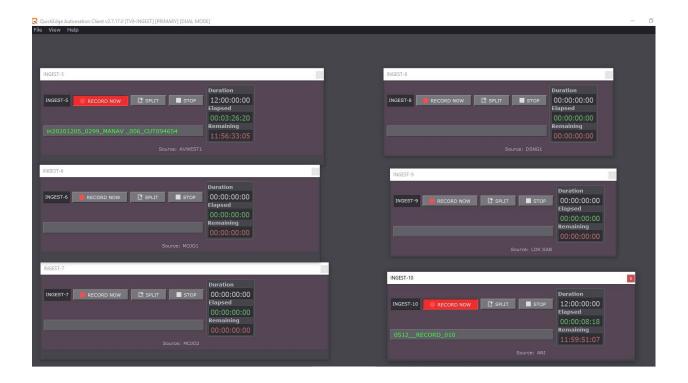

#### **VTR Batch Ingest**

VTR Batch Ingest allows users to create multiple IN-OUT entries along with clip names, category and add as each entry and submit them in batch while live feed is coming. QucikEdge application provides the facility to go to the required positions and create IN-OUT points without waiting for the clip to complete playing till the OUT point. Such ingested batch files can be found in the video server for further use. The VTR ingest application is inside the main ingest application which is a thin client and can be operated remotely.

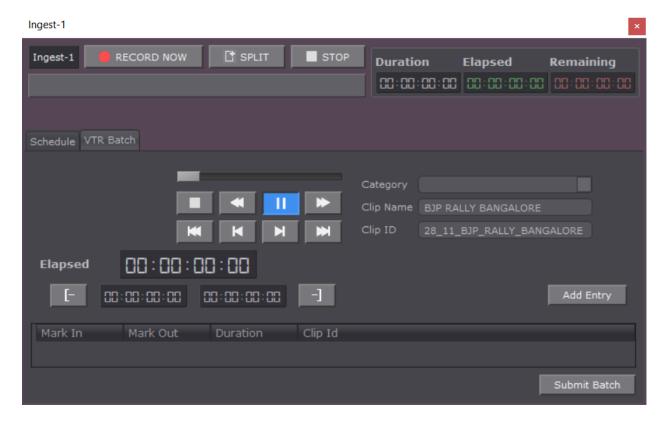

# **Router Control**

A router is a networking device that forwards data packets between computer networks. Routers perform the traffic directing functions on the Internet. User can choose the source and destination while ingest and then take. As in screenshot, user must select the destination and the source feed. The destination will be mapped to the ingest and the selected source will be ingested. Source and destinations are configurable.

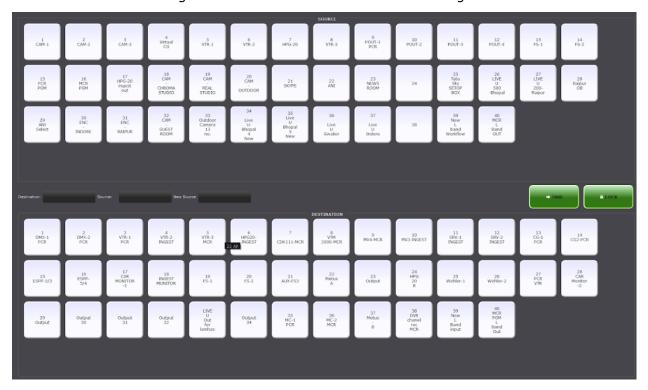

Router control allows live source management coming from different sources. User can smoothly switch between different sources.

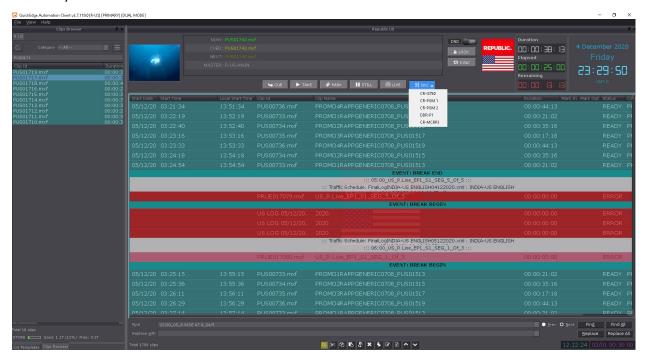